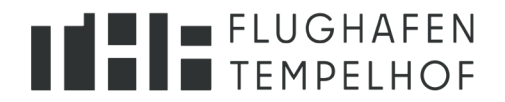

# **Erklärung zur Barrierefreiheit**

Tempelhof GmbH bemüht sich, die Webseite barrierefrei zu gestalten. Die Erklärung zur digitalen Barrierefreiheit wird im Gesetz über die barrierefreie Informations- und Kommunikationstechnik Berlin (BIKTG Bln) verlangt. Die technischen Anforderungen zur Barrierefreiheit ergeben sich aus der BITV 2.0.

Diese Erklärung zur digitalen Barrierefreiheit gilt für das Angebot: Tempelhof GmbH Webseite [\(https://www.thf-berlin.de/\)](https://www.thf-berlin.de/).

### **Wann wurde diese Erklärung zur Barrierefreiheit erstellt?**

Diese Erklärung wurde im März **2024** erstellt.

Die technische Überprüfung der Barrierefreiheit wurde erbracht durch ein externes Gutachten der zertifizierten Prüfstelle adesso mobile solutions GmbH.

# **Wie barrierefrei ist das Angebot?**

Dieser Webauftritt ist teilweise barrierefrei.

### **Nicht barrierefreie Inhalte**

Die nachstehend aufgeführten Bereiche sind aus folgenden Gründen nicht barrierefrei:

- 1. Barrieren:
	- 1. Beschreibung:
		- Prüfschritt 9.1.1.1a "Alternativtexte für Bedienelemente": Mehrere grafische Bedienelemente haben keine oder nicht sinnvolle Alternativtexte.
		- Prüfschritt 9.1.1.1b "Alternativtexte für Grafiken und Objekte": Manche Alternativtexte für Grafiken sind nicht vollständig. Dekorative Grafik beinhaltet Alternativtext, der vom Screenreader vorgelesen wird.
		- Prüfschritt 9.1.3.1a "HTML-Strukturelemente für Überschriften": Überschriften sind teilweise gar nicht oder nicht korrekt gekennzeichnet.
		- Prüfschritt 9.1.3.1b "HTML-Strukturelemente für Listen": Manche Listen wurden mit nicht dafür geeigneten HTML-Strukturelementen ausgezeichnet.

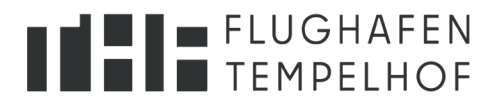

- Prüfschritt 9.1.3.1d "Inhalte gegliedert": Manche Absätze wurden nicht korrekt umgesetzt. Es gibt überflüssige bzw. leere Elemente unterhalt des Textes.
- Prüfschritt 9.1.3.1e "Datentabellen richtig aufgebaut": Bei Spalten- und Zeilenüberschriften fehlen entsprechende Tags. Aus dem Grund werden sie für einen Screenreader nicht als solche erkannt.
- Prüfschritt 9.1.3.1.h "Beschriftung von Formularelementen programmatisch ermittelbar": Manche Elemente haben keine Beschriftungen und sind dadurch für einen Screenreader falsch oder gar nicht erkennbar.
- Prüfschritt 9.1.3.2a "Sinnvolle Reihenfolge": Elemente im Hintergrund sind manchen Stellen ansteuerbar.
- Prüfschritt 9.1.5a "Eingabefelder zu Nutzerdaten vermitteln den Zweck": Bei Eingabefeldern, die sich auf Daten des Nutzers beziehen, fehlen autocomplete-Werte.
- Prüfschritt 9.1.4.1a "Ohne Farben nutzbar": Manche Elemente (Links) werden nur durch Farbe wahrgenommen.
- Prüfschritt 9.1.4.3a "Kontraste von Texten ausreichend": An einigen Stellen wird die Mindestanforderung für Kontraste von Texten nicht eingehalten.
- Prüfschritt 9.1.4.4a "Text auf 200% vergrößerbar": Bei der visuellen Vergrößerung der Webseite sind einige Inhalte nicht mehr komplett sichtbar.
- Prüfschritt 9.1.4.10a "Inhalte brechen um": Bei kleinen Bildschirmen sind manche Inhalte (z.B. Tabellen) nicht mehr vollständig sichtbar. Zusätzlich entsteht ein grauer Seitenrand, der für den Seiteninhalt irrelevant ist.
- Prüfschritt 9.2.1.1a "Ohne Maus nutzbar": Manche Inhalte sind nicht mit der Tastatur bedienbar oder aufrufbar.
- Prüfschritt 9.2.2.1a "Zeibegrenzungen anpassbar": Nutzer, die mehr Zeit für Eingaben brauchen, können Online-Transaktionen oft nicht rechtzeitig abschließen.
- Prüfschritt 9.2.4.1a "Bereiche überspringbar": Es fehlen Auszeichnungen der Regionen, die die Navigation erleichtern würden.
- Prüfschritt 9.2.4.4a "Aussagekräftige Linktexte": Manche Linktexte sind nicht aussagekräftig. Es gibt Links, die falsche Verknüpfungen haben.
- Prüfschritt 9.2.4.7a "Aktuelle Position des Fokus deutlich": Der Tastaturfokus ist grundsätzlich kaum oder nicht sichtbar.
- Prüfschritt 9.3.1.2a "Anderssprachige Wörter und Abschnitte ausgezeichnet": Vorkommende anderssprachige Abschnitte und Begriffe sind nicht gekennzeichnet.
- Prüfschritt 9.3.2.3a "Konsistente Navigation": Die gleichen Elemente auf der Seite haben verschiedene Designs. Vor allem mit Menschen mit kognitiven Einschränkungen kann es

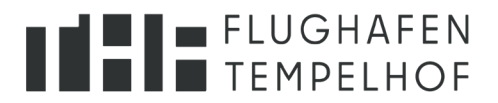

irreführend sein. Gestaltung von Navigationsmechanismen von Suche und Nachrichten stimmen nicht überein.

- Prüfschritt 9.3.3.2a "Beschriftungen von Formularelementen vorhanden": Die Bedeutung des Sternchens bei Pflichtfeldern wird nicht erklärt. Den Checkboxen fehlen die Beschriftungen. Manche Pflichtfelder sind gar nicht als solche gekennzeichnet.
- Prüfschritt 9.4.1.1a "Korrekte Syntax": Bei der Syntaxanalyse hat sich ergeben, dass es Schrägstriche und doppelte IDs gibt, die nicht zugelassen sind.
- Prüfschritt 9.4.1.2a "Name, Rolle, Wert verfügbar": Manche Elemente haben nicht die korrekten programmatisch bestimmbaren Rollen und Werte.
- Prüfschritt 9.4.1.3a "Statusmeldungen programmatisch verfügbar": Statusmeldungen sind nicht für assistive Technologien erkennbar.
- Prüfschritt 11.7 "Benutzerdefinierte Einstellungen": Bei bestimmten benutzerdefinierten Farben sind Bedienelemente nicht sichtbar, manche Icons verschwinden. Durch die benutzerdefinierte Browsereinstellungen verrücken sich die Positionen der Listen.
- 2. Maßnahmen:
	- Aussagekräftige und sinnvolle Alternativtexte für Bedienelemente, Grafiken und Objekte hinzufügen. Alternativtexte bei dekorativen Grafiken löschen.
	- Eine klare, konsistente Überschriftenstruktur umsetzen.
	- Menüleiste als untergeordnete Liste umsetzen. Bei Elementen, wo es nicht gefordert ist, Listen-Elemente entfernen.
	- Den Inhalt korrekt strukturieren.
	- Texthervorhebungen korrekt auszeichnen.
	- Datentabellen müssen korrekt aufgebaut werden. Spalten- und Zeilenüberschriften müssen mit korrekten Tags umgesetzt werden.
	- Korrekte Beschriftungen hinzufügen.
	- Vermeiden, dass Elemente im Hintergrund angesteuert werden.
	- Alle Eingabefelder, die sich auf die Nutzer beziehen, müssen den Zweck des jeweiligen Feldes über ein sprachunabhängiges Attribut, bzw. autocomplete-Attribut, angeben.
	- Die Vermittlung wichtiger Informationen soll sich nicht ausschließlich auf Farben stützen. Es sollte zusätzlich noch eine Methode (z.B. Unterstreichen des Textes) erfolgen. Kann der Kontrast zwischen nicht-fokussierten Zustand und fokussierten Zustand nicht eingehalten werden, muss eine zusätzliche Methode verwendet werden.
	- Kontrast erhöhen, damit alle Elemente in jedem Zustand deutlich erkennbar sind.
	- Erhöhen des Kontrastes beim Text zwischen der Vorder- und Hintergrundfarbe, um das Minimum von 4,5:1 zu erreichen.

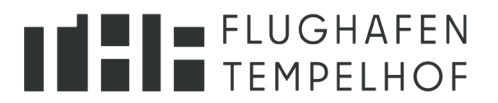

- Korrekte HTML 5-Elemente zur Auszeichnung der Regionen der Seite müssen eingesetzt werden.
- Linktexte im Blättermenü müssen aussagekrätige Bezeichnung bekommen (Seite 1, Seite 2 usw.). URLs für die Newsletter anpassen.
- Horizontalen Scrollbalken entfernen, Textinhalte vollständig anzeigen lassen.
- Seitengröße in mobiler und 334px Ansicht anpassen damit grauer Seitenrand nicht entsteht.
- Alle Bedienelemente müssen per Tastatur erreichbar sein.
- Einen Dialog zum Verlängern der Zeitbegrenzung rechtzeitig vor Ablauf der Zeit anzeigen und ein Kontrollelement, das das Abschalten oder Verlängern der Zeitbegrenzung erlaubt, hinzufügen.
- Englische Wörter auszeichnen.
- Der Kontrastabstand zwischen Systemfokus und Hintergrund auf mindestens 3:1 erhöhen.
- Einheitliche Gestaltung der Buttons muss eingehalten werden.
- Gestaltung von Navigationsmechanismen von Seite und Suche konsistent einheitlich darstellen.
- Alle Pflichtfelder müssen als solche gekennzeichnet werden. Am Anfang des Formulars beschreiben, dass Felder mit Sternchen Pflichtfelder sind.
- Die Checkboxen müssen mit der Beschriftung verknüpft werden.
- Doppelte IDs und Schrägstriche in Syntax entfernen.
- Statusmeldungen korrekt auszeichnen.
- Bei benutzerdefinierten Einstellungen Seiteninhalt und Funktion nicht verloren gehen lassen.
- 3. Zeitplan:
	- Die Tempelhof Projekt GmbH arbeitet stetig an der Optimierung des digitalen Angebots. Die Mängel hinsichtlich der
		- Barrierefreiheit werden sukzessive und zeitnah behoben.
- 4. Barrierefreie Alternative
	- Aktuell können wir keine barrierefreie Alternative anbieten.

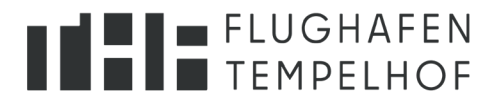

# **Sie haben Feedback, Anmerkungen oder Fragen zur digitalen Barrierefreiheit?**

Sie möchten Informationen zur Umsetzung der Barrierefreiheit oder bestehende Barrieren melden? Sie benötigen Informationen in einer barrierefreien Form? Dann informieren Sie uns bitte.

#### **Feedback und Kontakt:**

Tempelhof Projekt GmbH Columbiadamm 10, Gebäude A2 12101 Berlin

Telefon: +49 30 200 03 74-161 Telefax: +49 30 200 03 74-505 E-Mail: [kommunikation@thf-berlin.de](mailto:kommunikation@thf-berlin.de)

# **Kontakt zur Landesbeauftragten für digitale Barrierefreiheit (Durchsetzungsverfahren)**

Wenn Ihre Kontaktaufnahme mit der öffentlichen Stelle nicht erfolgreich war, Sie innerhalb von 1 Monat keine Antwort erhalten haben oder die Antwort unzureichend war, können Sie sich an die Landesbeauftragte für digitale Barrierefreiheit wenden und ein Durchsetzungsverfahren anstreben.

**Bitte kontaktieren Sie immer zuerst die betroffene öffentliche Stelle!**

Link zum Kontaktformular:

[Kontaktformular \(öffnet neues Fenster\)](https://www.berlin.de/lb/digitale-barrierefreiheit/includes/formular.1326107.php)

#### **Mehr Informationen zur Berliner Landesbeauftragten für digitale Barrierefreiheit**

[Landesbeauftragte für digitale Barrierefreiheit -](https://www.berlin.de/lb/digitale-barrierefreiheit/) Berlin.de (öffnet ein neues Fenster)